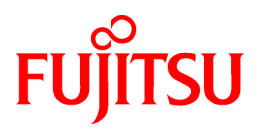

# **FUJITSU Software ServerView Resource Orchestrator V3.1.2**

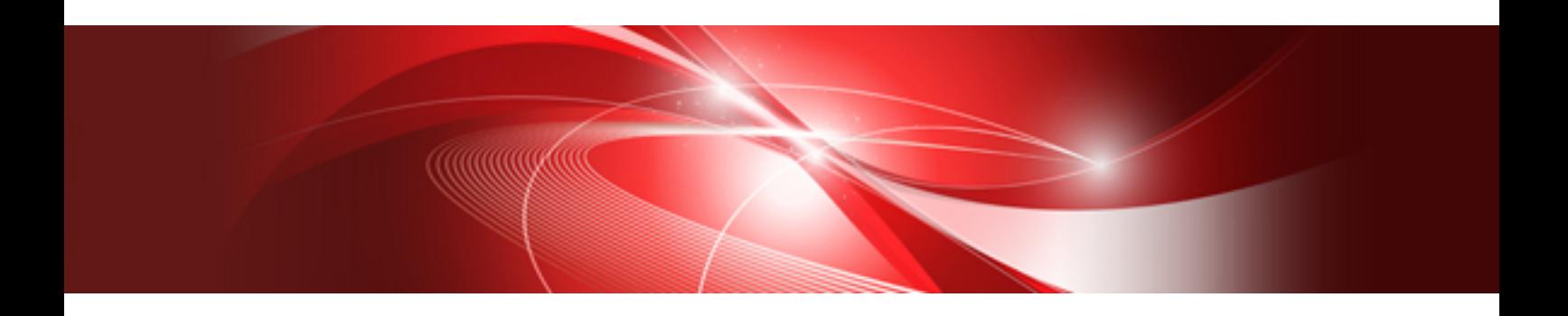

# Documentation Road Map

Windows/Linux

J2X1-7768-02ENZ0(02) November 2015

# **Preface**

## **Purpose of This Document**

This manual explains documentation road map for FUJITSU Software ServerView Resource Orchestrator (hereinafter Resource Orchestrator).

#### **Intended Readers**

This manual is for people who are reading the Resource Orchestrator manuals for the first time, and those who want information about the document conventions.

### **Structure of This Document**

This manual is composed as follows:

[Chapter 1 Structure of the Manuals](#page-11-0)

Explains the structure of the manuals for Resource Orchestrator.

[Chapter 2 How to Use the Manuals](#page-17-0)

Explains how to use the manuals of Resource Orchestrator

#### **Web Site URLs**

URLs provided as reference sources within the main text are correct as of November 2015.

Please understand that they are subject to change without notice.

### **Document Conventions**

The notation in this manual conforms to the following conventions.

- When there is different information for the different versions of Resource Orchestrator, it is indicated as follows:

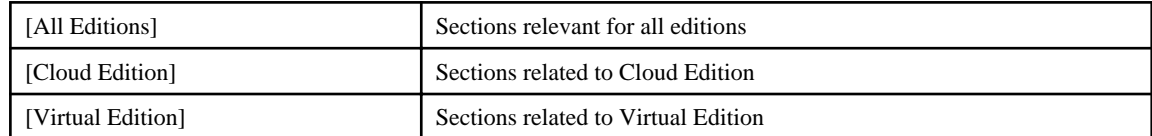

- When using Resource Orchestrator and the functions necessary differ due to the necessary basic software (OS), it is indicated as follows:

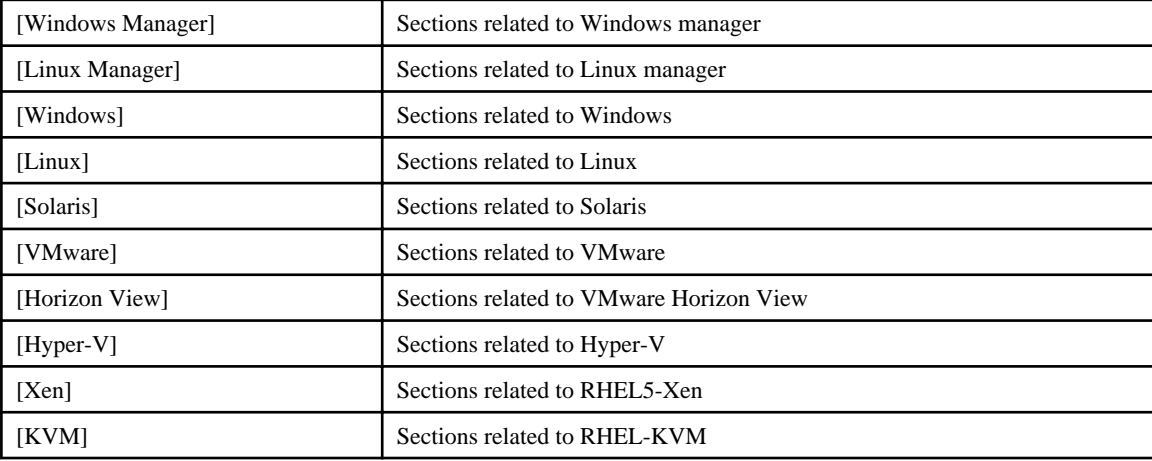

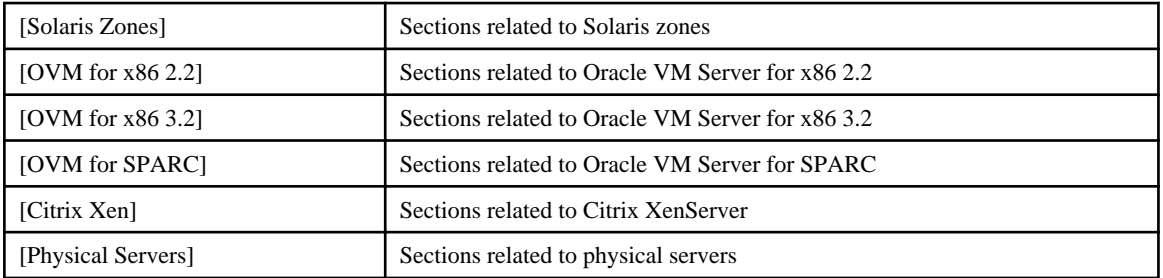

- Unless specified otherwise, the blade servers mentioned in this manual refer to PRIMERGY BX servers.
- Oracle Solaris may also be indicated as Solaris, Solaris Operating System, or Solaris OS.
- Oracle Solaris Zones may also be indicated as Solaris Containers or Solaris Container.
- Oracle VM Server for x86 may also be indicated as Oracle VM.
- In Resource Orchestrator, the following servers are referred to as SPARC Enterprise.
	- SPARC Enterprise M3000/M4000/M5000/M8000/M9000
	- SPARC Enterprise T5120/T5140/T5220/T5240/T5440
- In Resource Orchestrator, the following servers are referred to as SPARC M10.
	- SPARC M10-1/M10-4/M10-4S
- Fujitsu M10 is the product name used for SPARC M10 when they are sold outside Japan.
- References and character strings or values requiring emphasis are indicated using double quotes ( " ).
- Window names, dialog names, menu names, and tab names are shown enclosed by brackets ( [ ] ).
- Button names are shown enclosed by angle brackets  $(\langle \rangle)$  or square brackets  $([$ ]).
- The order of selecting menus is indicated using [ ]-[ ].
- Text to be entered by the user is indicated using bold text.
- Variables are indicated using italic text and underscores.
- The ellipses ("...") in menu names, indicating settings and operation window startup, are not shown.
- The ">" used in Windows is included in usage examples. When using Linux, read ">" as meaning "#".
- If using Windows 8 or Windows Server 2012, please note the following: Operations descriptions in this manual use examples assuming operating systems up to Windows 7 and Windows Server 2008 - if using this product with Windows 8 or Windows Server 2012, read instructions regarding the [Start] menu as if they were instructions for the [Apps] page.

Display the [Apps] page by right-clicking in the [Start] screen, and then clicking on [All apps].

- When using Resource Orchestrator on Windows 8.1 and Windows Server 2012 R2, please note the following. When OS operations are explained in this manual, the examples assume OSs up to Windows 7 and Windows Server 2008. When using Resource Orchestrator on Windows 8.1 or Windows Server 2012 R2, take explanations regarding the [Start] menu as indicating the [Apps] screen.

The [Apps] screen can be displayed by swiping the [Start] screen from bottom to top, or clicking the downward facing arrow on the lower-left of the [Start] screen.

#### **Menus in the ROR console**

Operations on the ROR console can be performed using either the menu bar or pop-up menus.

By convention, procedures described in this manual only refer to pop-up menus.

## **Regarding Installation Folder Paths**

The installation folder path may be given as C:\Fujitsu\ROR in this manual.

Replace it as shown below.

- When using Windows 64-bit (x64)

C:\Program Files (x86)\Resource Orchestrator

- When using Windows 32-bit (x86)

C:\Program Files\Resource Orchestrator

## **Command Examples**

The paths used in command examples may be abbreviated. When using commands, execute them using the paths in the "Name" column in the "Reference Guide (Command) VE" and the "Reference Guide (Command/XML) CE".

# **Abbreviations**

The following abbreviations are used in this manual:

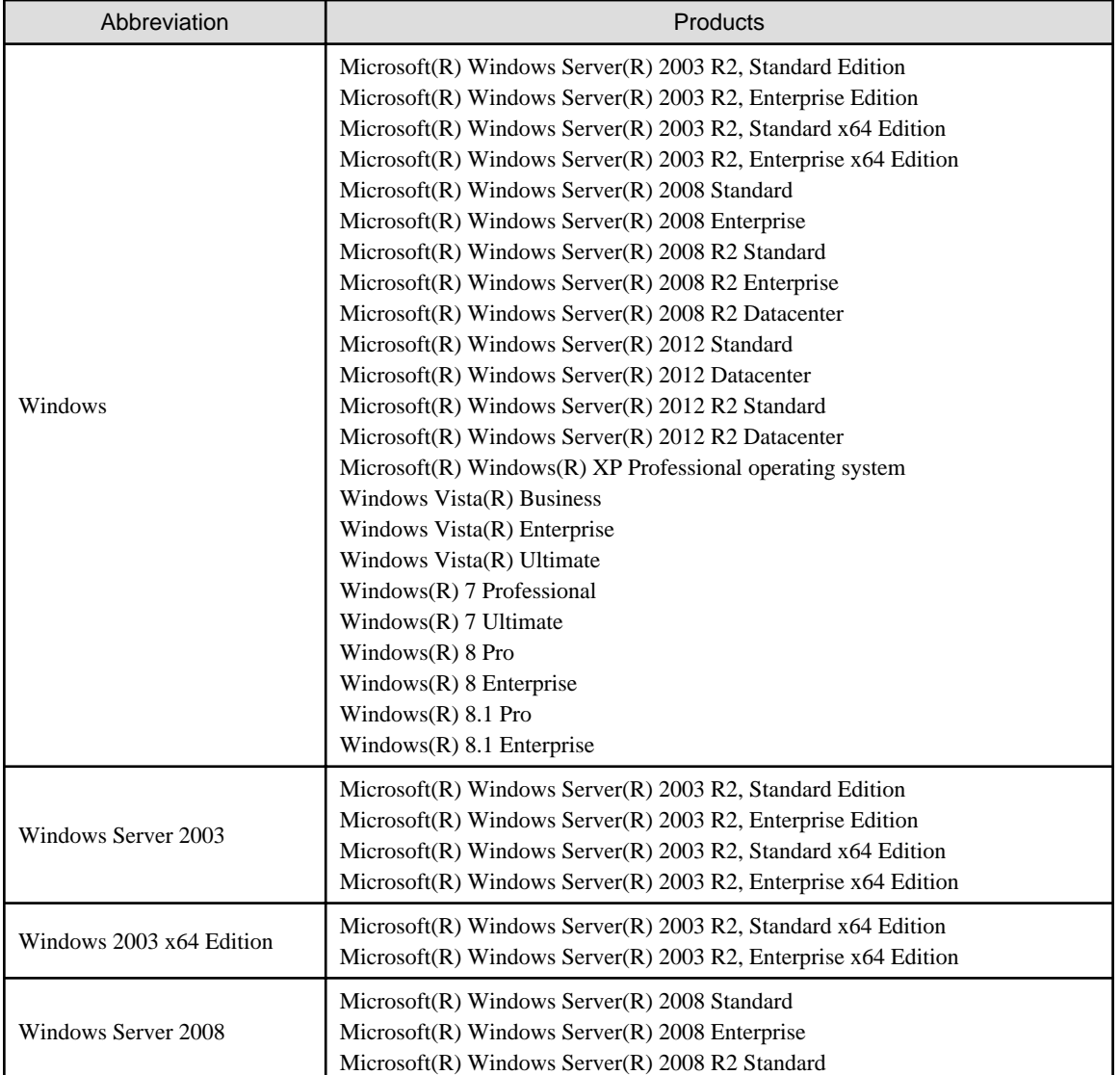

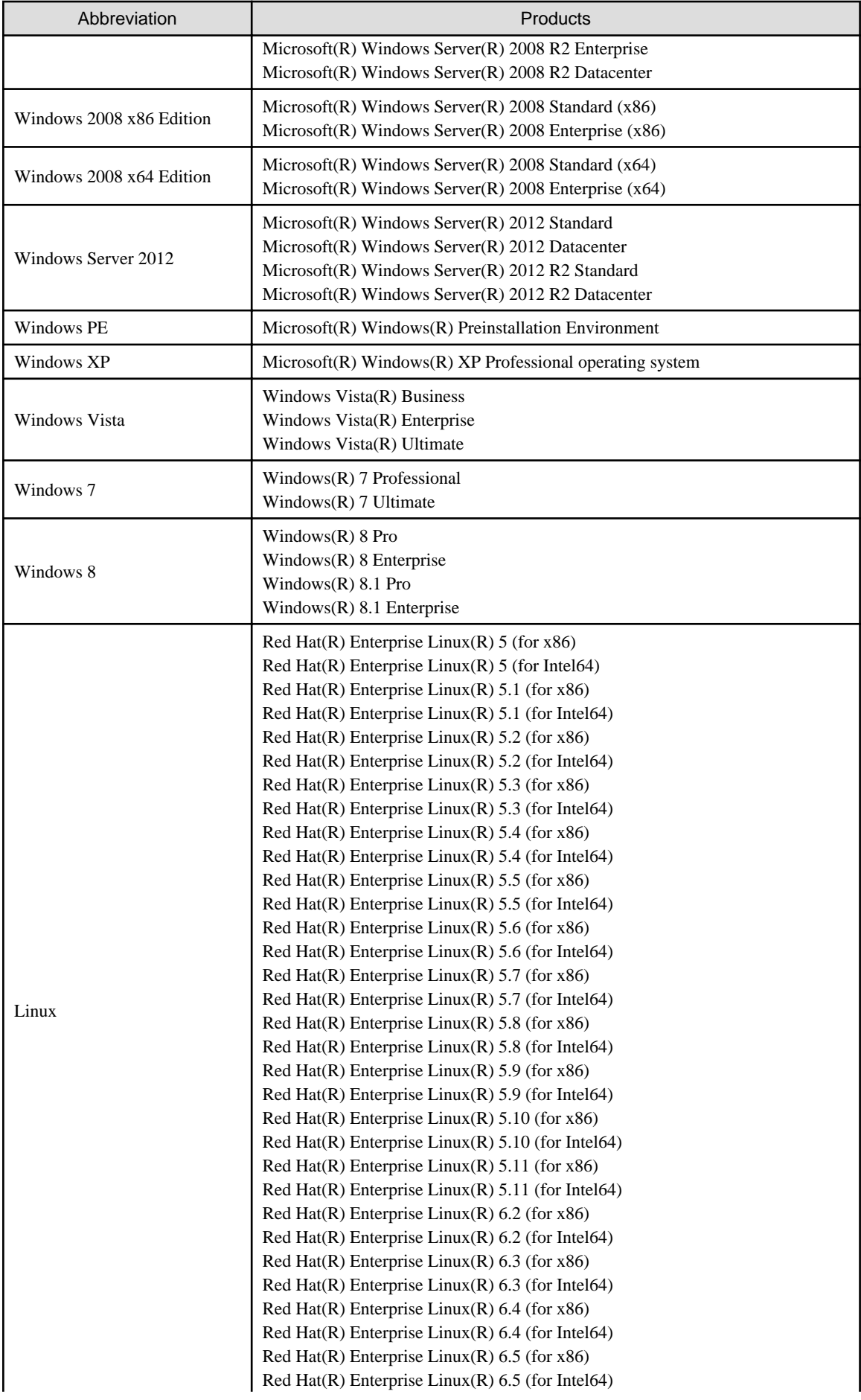

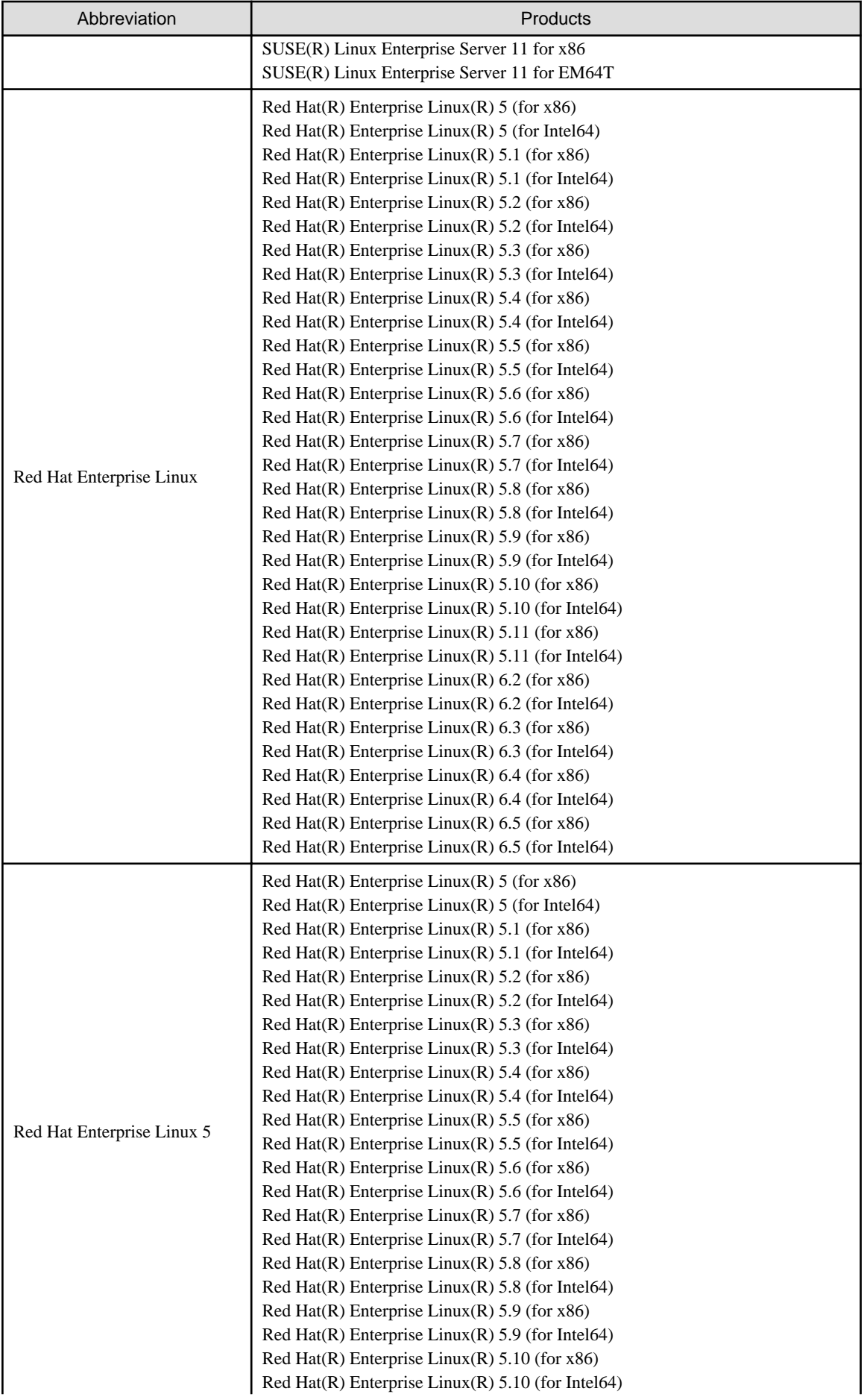

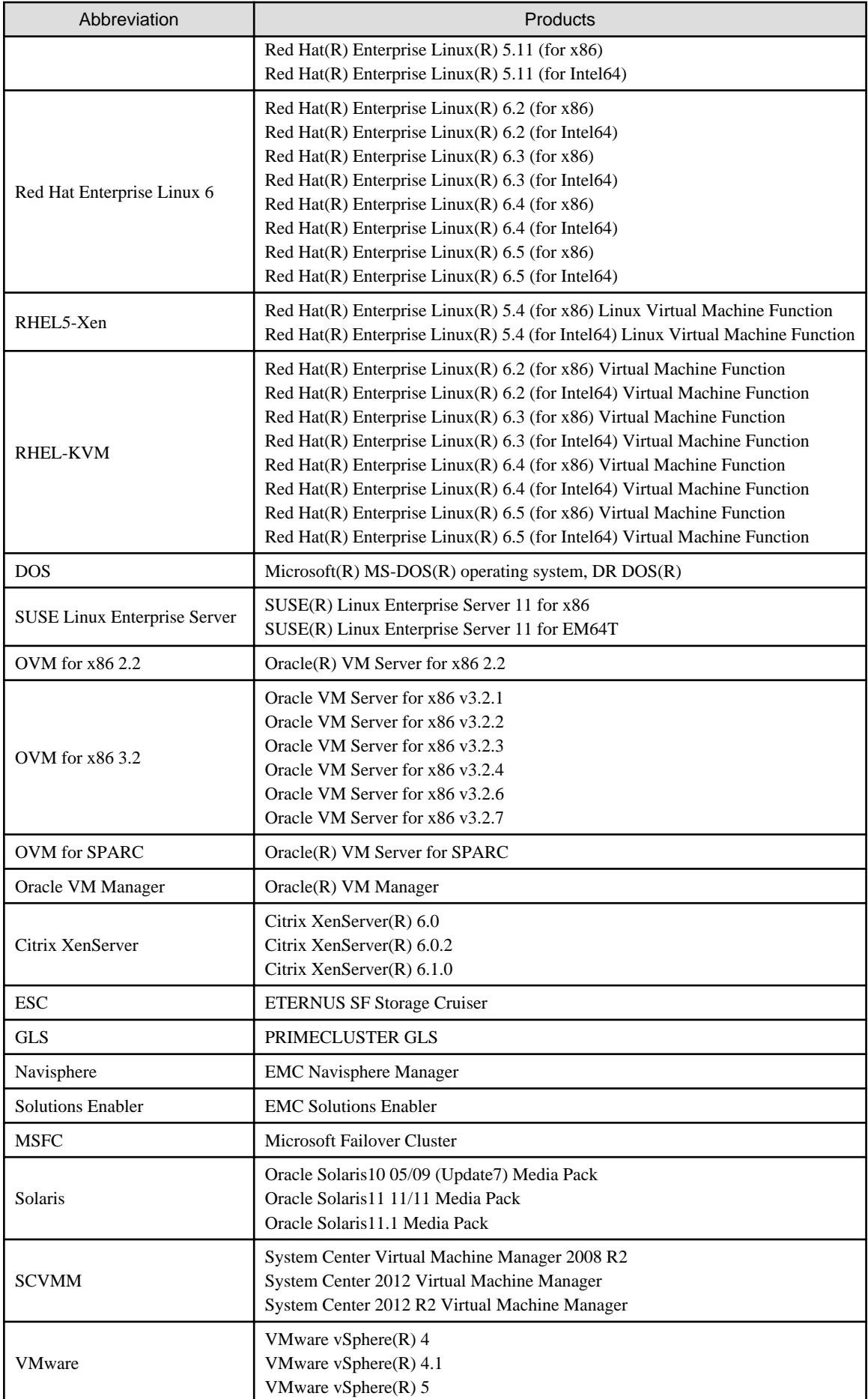

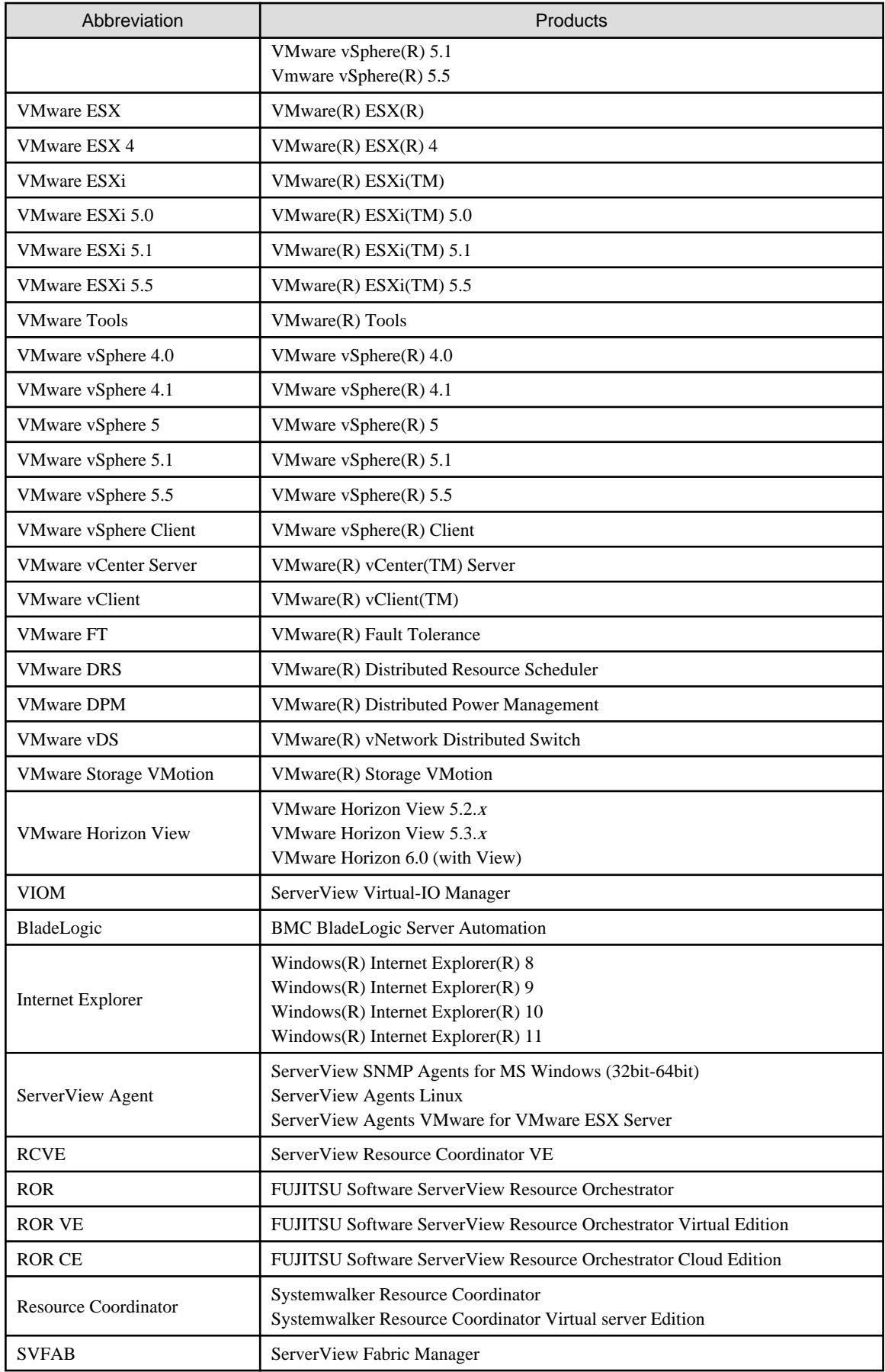

## **Export Controls**

Exportation/release of this document may require necessary procedures in accordance with the regulations of your resident country and/or US export control laws.

### **Trademark Information**

- BMC, BMC Software, and the BMC Software logo are the exclusive properties of BMC Software, Inc., are registered with the U.S. Patent and Trademark Office, and may be registered or pending registration in other countries.
- Citrix(R), Citrix XenServer(R), Citrix Essentials(TM), and Citrix StorageLink(TM) are trademarks of Citrix Systems, Inc. and/or one of its subsidiaries, and may be registered in the United States Patent and Trademark Office and in other countries.
- EMC, EMC<sup>2</sup>, CLARiiON, VNX, Symmetrix, and Navisphere are trademarks or registered trademarks of EMC Corporation.
- HP is a registered trademark of Hewlett-Packard Company.
- Linux is a trademark or registered trademark of Linus Torvalds in the United States and other countries.
- Microsoft, Windows, MS-DOS, Windows Server, Windows Vista, Excel, Active Directory, and Internet Explorer are either registered trademarks or trademarks of Microsoft Corporation in the United States and other countries.
- Firefox is a registered trademark or trademark of Mozilla Foundation in the United States and/or other countries.
- NetApp is a registered trademark of Network Appliance, Inc. in the US and other countries. Data ONTAP, Network Appliance, and Snapshot are trademarks of Network Appliance, Inc. in the US and other countries.
- Oracle and Java are registered trademarks of Oracle and/or its affiliates in the United States and other countries.
- Oracle is a registered trademark of Oracle Corporation and/or its affiliates.
- Red Hat, RPM and all Red Hat-based trademarks and logos are trademarks or registered trademarks of Red Hat, Inc. in the United States and other countries.
- SUSE is a registered trademark of SUSE LINUX AG, a Novell business.
- VMware, the VMware "boxes" logo and design, Virtual SMP, and VMotion are registered trademarks or trademarks of VMware, Inc. in the United States and/or other jurisdictions.
- ServerView and Systemwalker are registered trademarks of FUJITSU LIMITED.
- All other brand and product names are trademarks or registered trademarks of their respective owners.

#### **Notices**

- The contents of this manual shall not be reproduced without express written permission from FUJITSU LIMITED.
- The contents of this manual are subject to change without notice.

#### **Issue Date and Version**

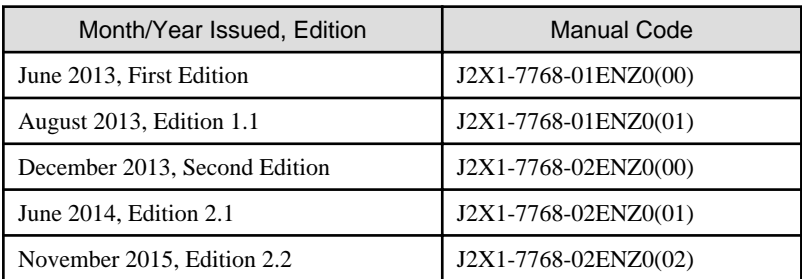

# **Copyright**

Copyright FUJITSU LIMITED 2013-2015

# **Contents**

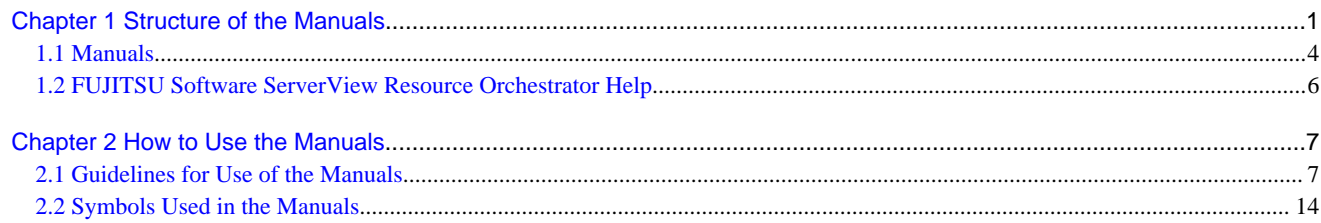

# <span id="page-11-0"></span>**Chapter 1 Structure of the Manuals**

This chapter explains the structure of the manuals for Resource Orchestrator.

The target product of this document is as follows.

- FUJITSU Software ServerView Resource Orchestrator V3.1.2

## **Intended Users [Virtual Edition]**

FUJITSU Software ServerView Resource Orchestrator Virtual Edition users are privileged users. Privileged users can perform all operations on resources.

## **Resource Orchestrator Documentation Road Map [Virtual Edition]**

The documentation road map for Resource Orchestrator is as shown below.

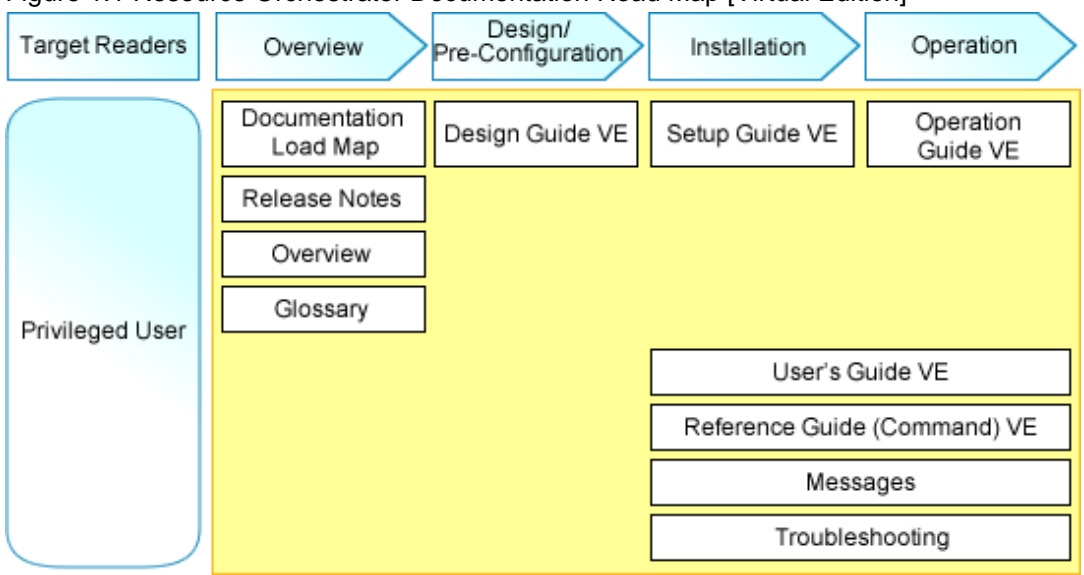

Figure 1.1 Resource Orchestrator Documentation Road Map [Virtual Edition]

## **Intended Users [Cloud Edition]**

The users who perform setup and operations of infrastructure operation platforms using FUJITSU Software ServerView Resource Orchestrator Cloud Edition are shown below.

For details on the roles of Resource Orchestrator users, refer to "Chapter 4 User Roles in Resource Orchestrator [Cloud Edition]" in the "Overview".

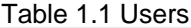

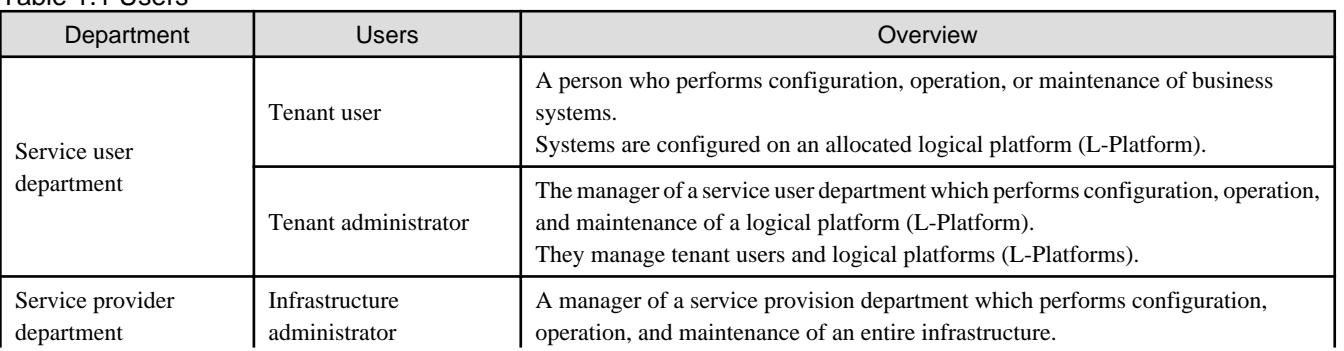

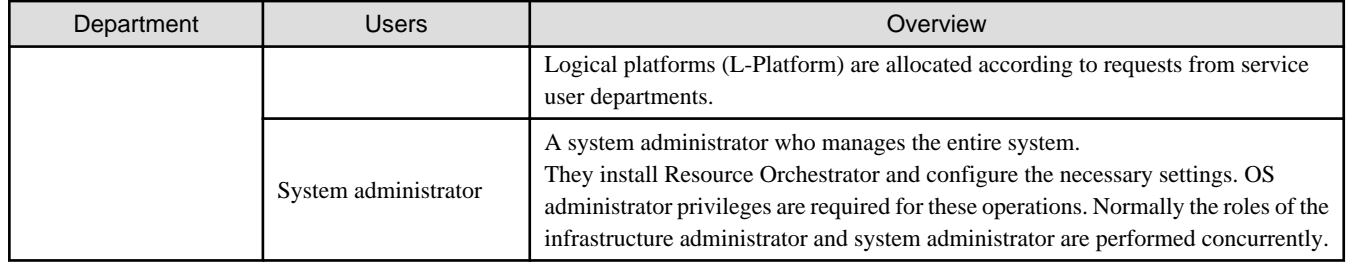

# **Resource Orchestrator Documentation Road Map [Cloud Edition]**

The documentation road map for Resource Orchestrator is as shown below.

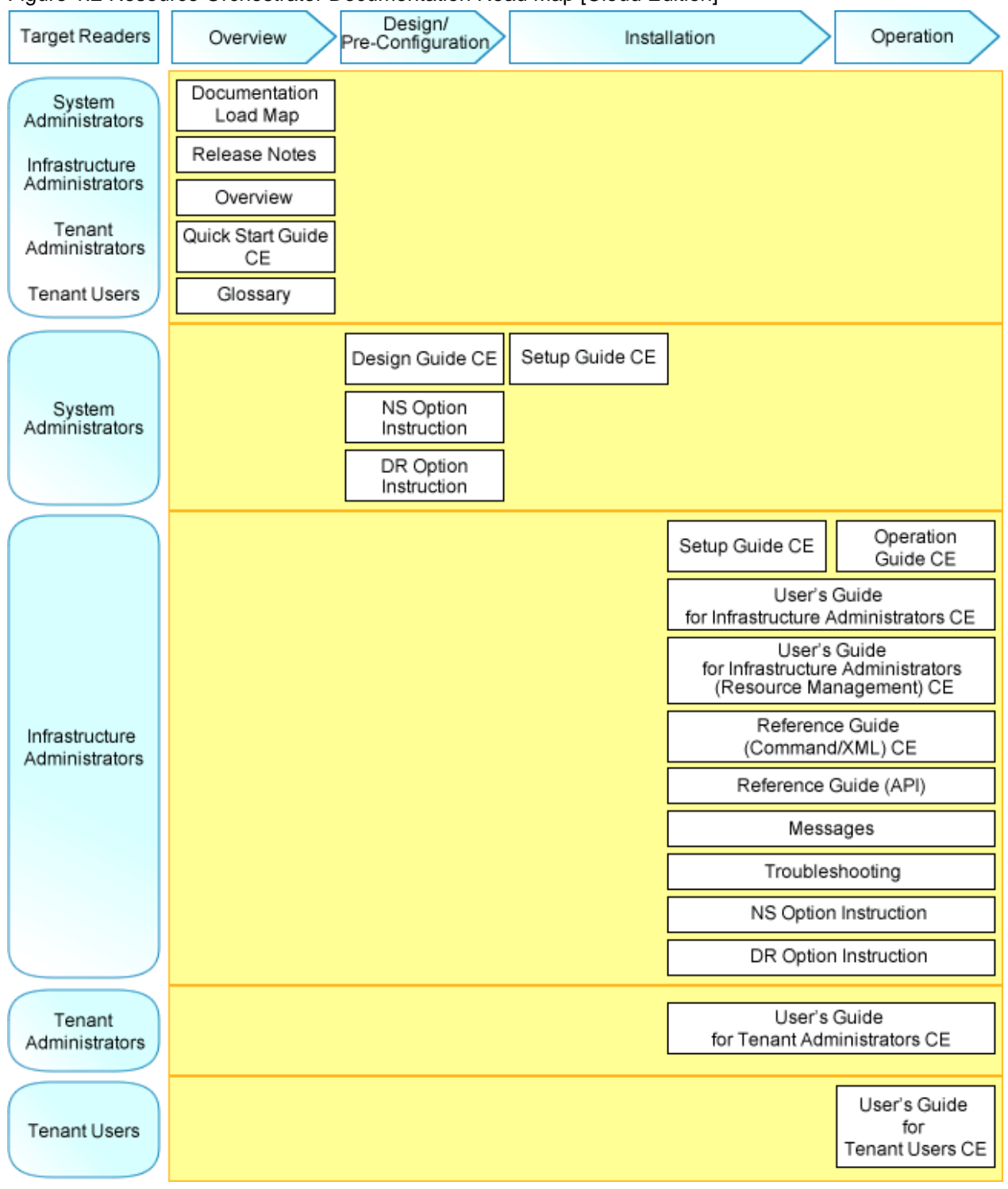

Figure 1.2 Resource Orchestrator Documentation Road Map [Cloud Edition]

# **Roles not in the Figure**

Refer to the user role manuals displayed in the table below for roles that are not in the diagram

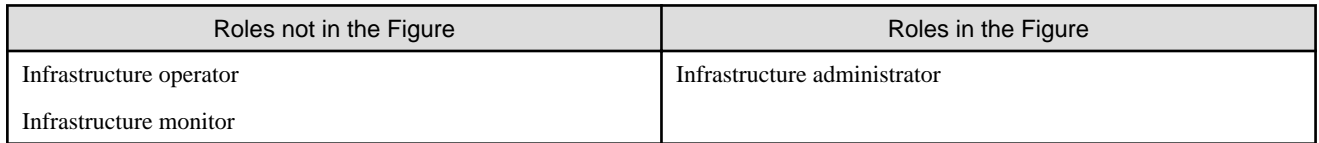

<span id="page-14-0"></span>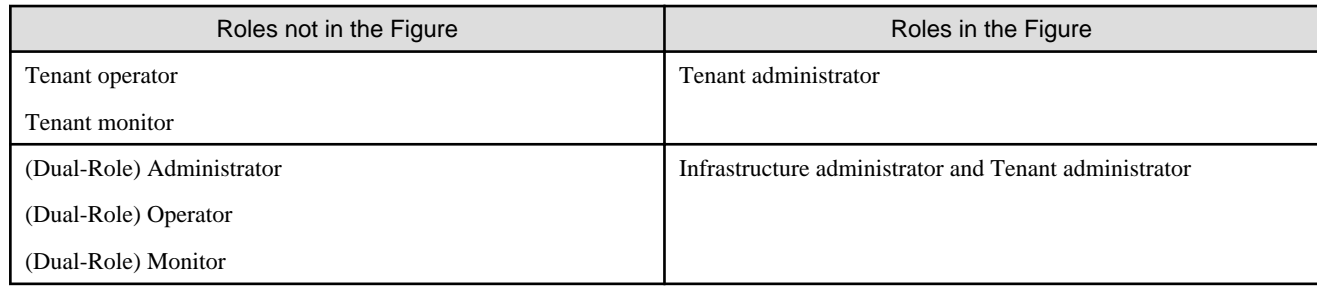

# **1.1 Manuals**

The following manuals are provided with Resource Orchestrator. Please refer to them when necessary.

# **Common to all Editions**

The following manuals are common to all editions of Resource Orchestrator.

Table 1.2 Manual Name, Abbreviated Form, and Purpose [Common to all editions]

| <b>Manual Name</b>                                                                           | <b>Abbreviated Form</b> | Purpose                                                                                                    |
|----------------------------------------------------------------------------------------------|-------------------------|----------------------------------------------------------------------------------------------------|
| <b>FUJITSU Software ServerView Resource</b><br>Orchestrator V3.1.2 Documentation Road<br>Map | Documentation Road Map  | Please read this first.<br>Read this when you want to know which manuals<br>to read and in which order.                                                                     |
| <b>FUJITSU Software ServerView Resource</b><br>Orchestrator V3.1.2 Release Notes             | <b>Release Notes</b>    | Explains the overview, content, and details<br>(reference locations in the manuals) of functions<br>added from FUJITSU Software ServerView<br>Resource Orchestrator V3.1.2. |
| <b>FUJITSU Software ServerView Resource</b><br>Orchestrator V3.1.2 Overview                  | Overview                | Read this when you want an overview and to get<br>the basic knowledge required for operation and<br>use of ServerView Resource Orchestrator.                                |
| <b>FUJITSU Software ServerView Resource</b><br>Orchestrator V3.1.2 Messages                  | Messages                | Read this when you want detailed information<br>about the corrective actions for displayed<br>messages.                                                                     |
| <b>FUJITSU Software ServerView Resource</b><br>Orchestrator V3.1.2 Troubleshooting           | Troubleshooting         | Read this when you want information about<br>Troubleshooting.                                                                                                    |
| <b>FUJITSU Software ServerView Resource</b><br>Orchestrator V3.1.2 Glossary                  | Glossary                | Read this when you want to learn the meanings<br>of the terms used in Resource Orchestrator.                                                                                |

# **Virtual Edition**

The following manuals are provided with Virtual Edition.

Table 1.3 Manual Name, Abbreviated Form, and Purpose [Virtual Edition]

| <b>Manual Name</b>                                                                                 | <b>Abbreviated Form</b> | Purpose                                                                                                    |
|----------------------------------------------------------------------------------------------------|-------------------------|----------------------------------------------------------------------------------------------------|
| <b>FUJITSU Software ServerView Resource</b><br>Orchestrator Virtual Edition V3.1.2 Design<br>Guide | Design Guide VE         | Read this when you want information about the<br>purposes and uses of basic functions, and how to<br>design systems using Resource Orchestrator. |
| <b>FUJITSU Software ServerView Resource</b><br>Orchestrator Virtual Edition V3.1.2 Setup<br>Guide  | Setup Guide VE          | Read this when you want information about how<br>to install Resource Orchestrator.                                                               |

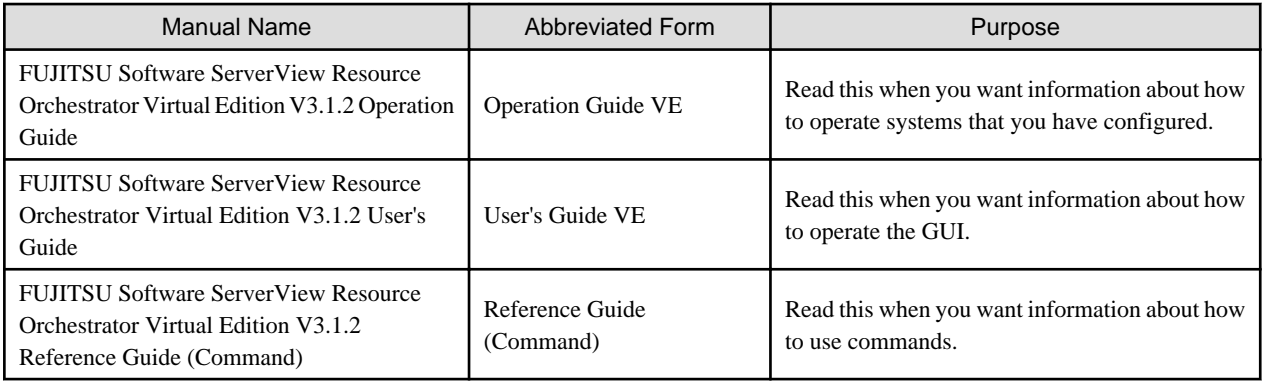

# **Cloud Edition**

The following manuals are provided with Cloud Edition.

In some cases, this manual may ask you to refer to the Virtual Edition manuals.

Please refer to them when necessary.

# Table 1.4 Manual Name, Abbreviated Form, and Purpose [Cloud Edition]

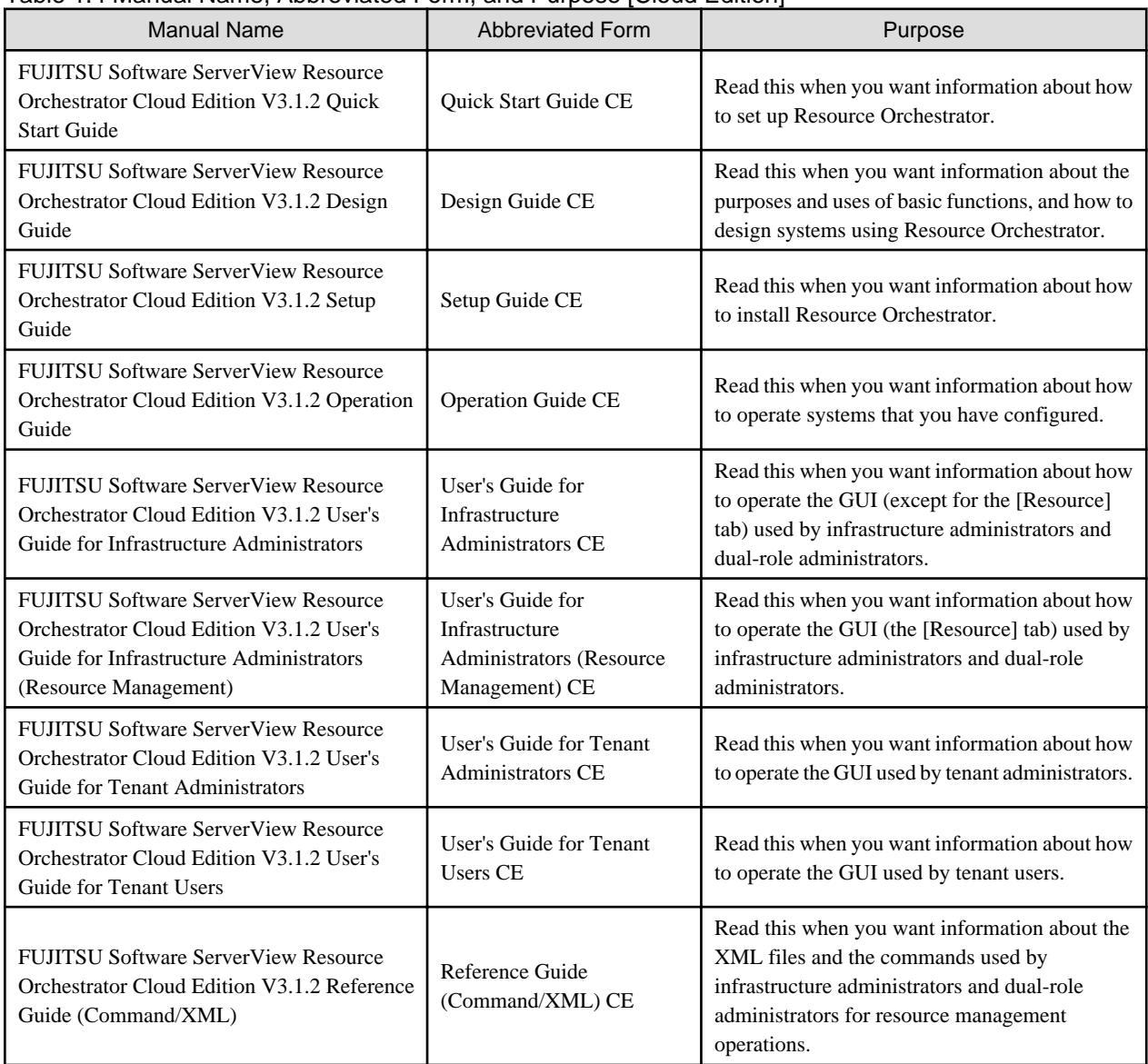

<span id="page-16-0"></span>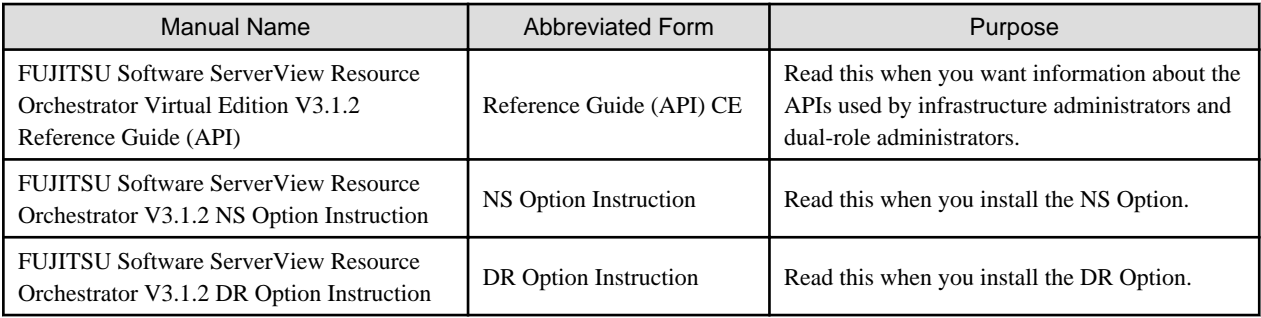

# **1.2 FUJITSU Software ServerView Resource Orchestrator Help**

FUJITSU Software ServerView Resource Orchestrator Help can be displayed using the Help menu or the Help button.

For the operation procedure and details for entry in the individual windows, refer to the Help.

# <span id="page-17-0"></span>**Chapter 2 How to Use the Manuals**

This chapter explains how to use the manuals of Resource Orchestrator.

# **2.1 Guidelines for Use of the Manuals**

This section explains the guidelines for use of the manuals based on the user's purpose.

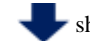

shows which manuals to read and the order to read them in.

# **Understanding FUJITSU Software ServerView Resource Orchestrator**

Figure 2.1 Understanding FUJITSU Software ServerView Resource Orchestrator [Virtual Edition]

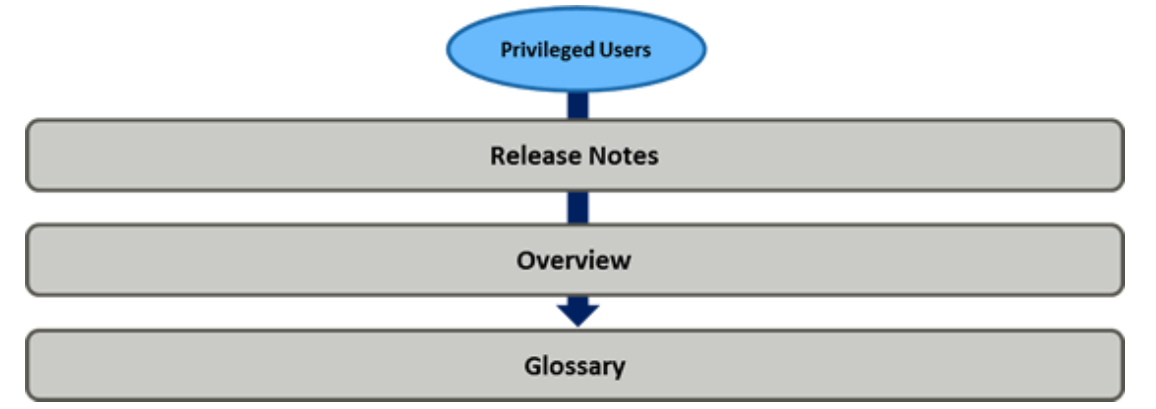

Figure 2.2 Understanding FUJITSU Software ServerView Resource Orchestrator [Cloud Edition]

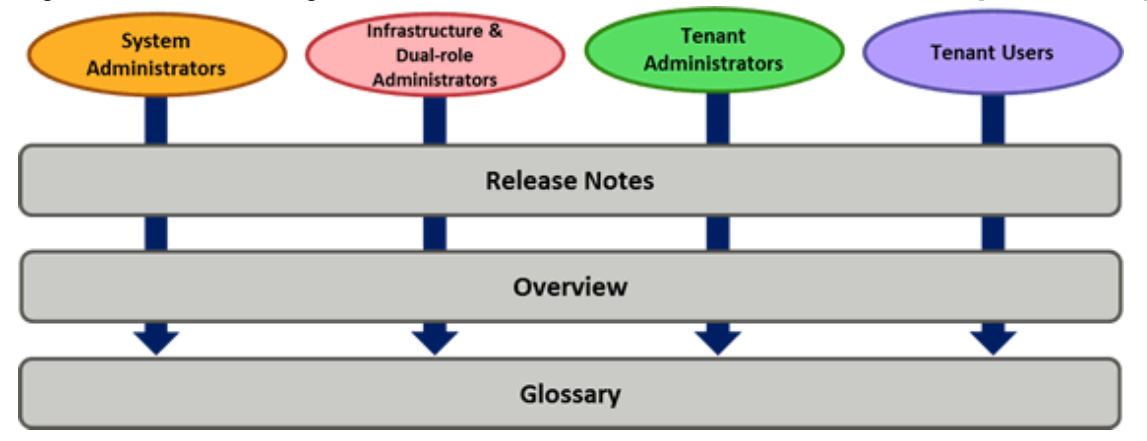

Table 2.1 Understanding FUJITSU Software ServerView Resource Orchestrator [Virtual Edition] [Cloud Edition]

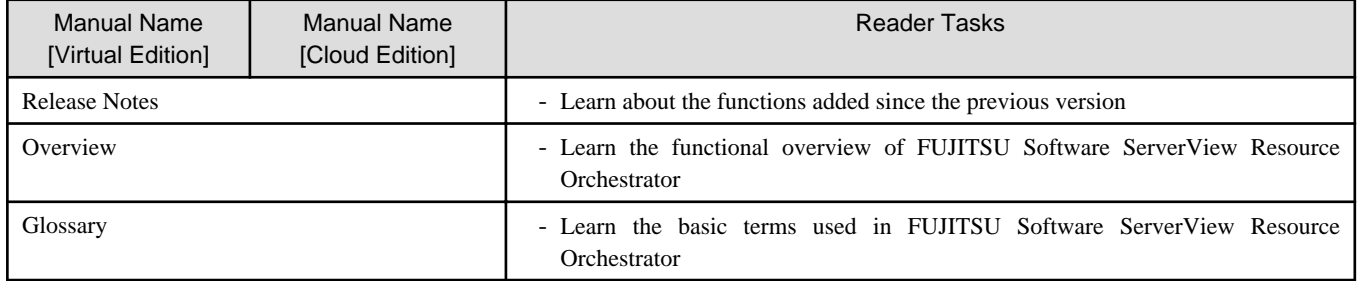

# **Performing Design for FUJITSU Software ServerView Resource Orchestrator**

Figure 2.3 Design for FUJITSU Software ServerView Resource Orchestrator [Virtual Edition]

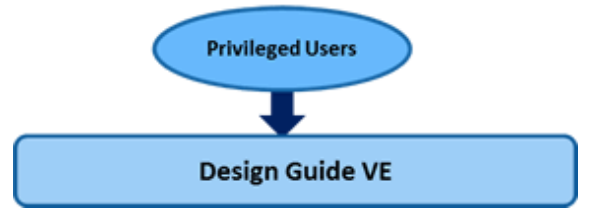

Figure 2.4 Design for FUJITSU Software ServerView Resource Orchestrator [Cloud Edition]

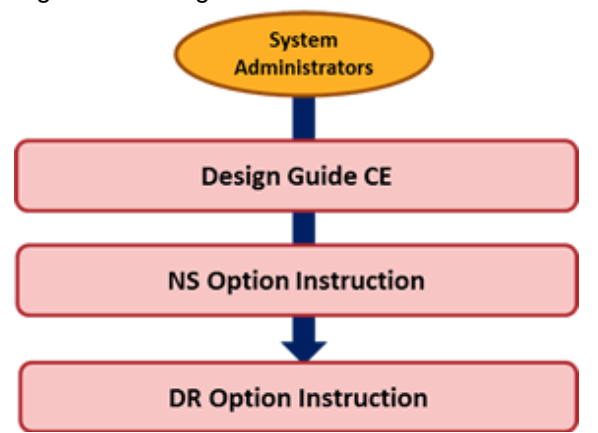

# Table 2.2 Design for FUJITSU Software ServerView Resource Orchestrator [Virtual Edition] [Cloud Edition]

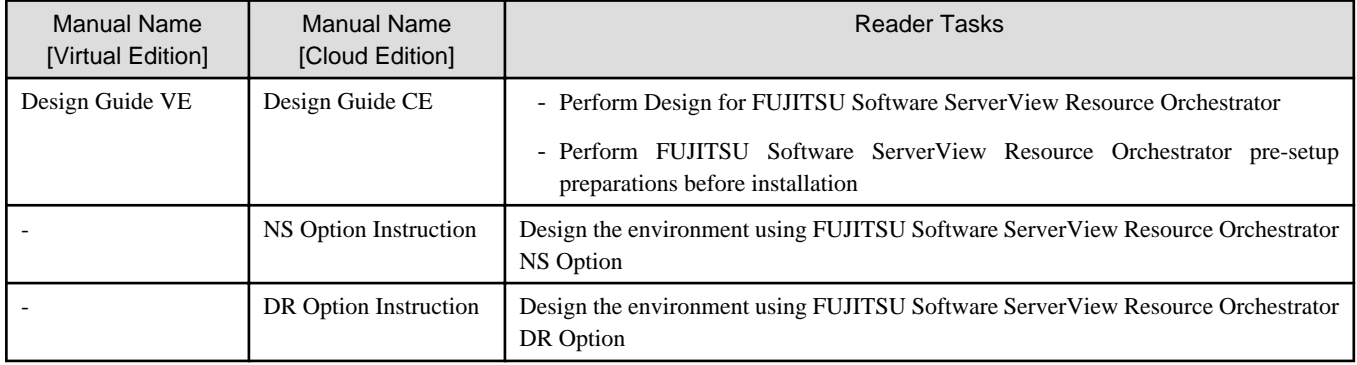

# **Setting Up FUJITSU Software ServerView Resource Orchestrator**

Figure 2.5 Setup of FUJITSU Software ServerView Resource Orchestrator [Virtual Edition]

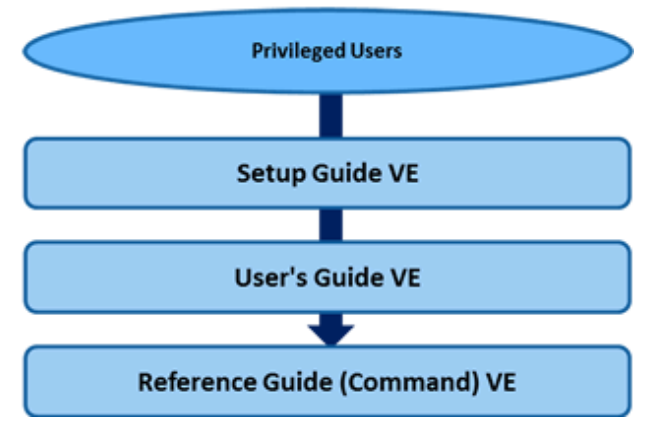

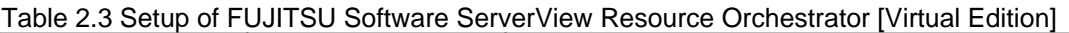

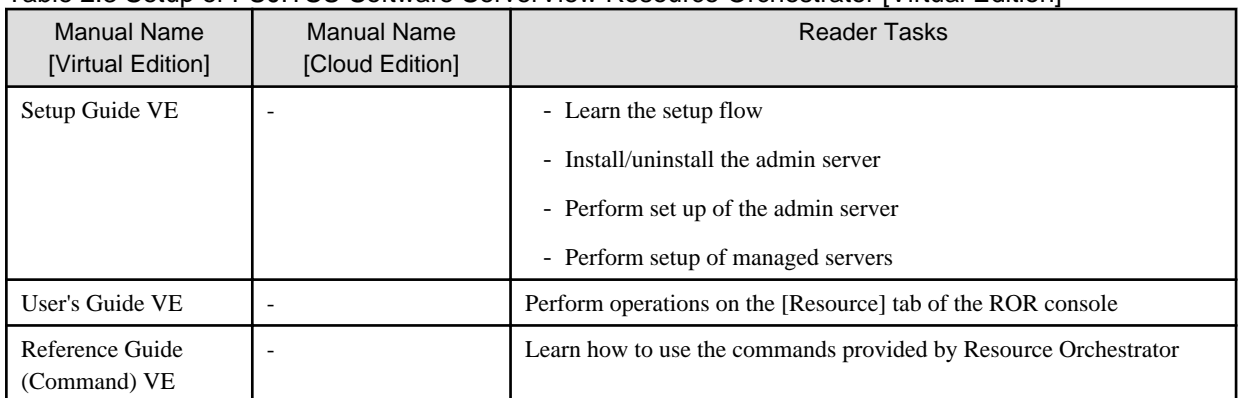

# Figure 2.6 Setup of FUJITSU Software ServerView Resource Orchestrator [Cloud Edition]

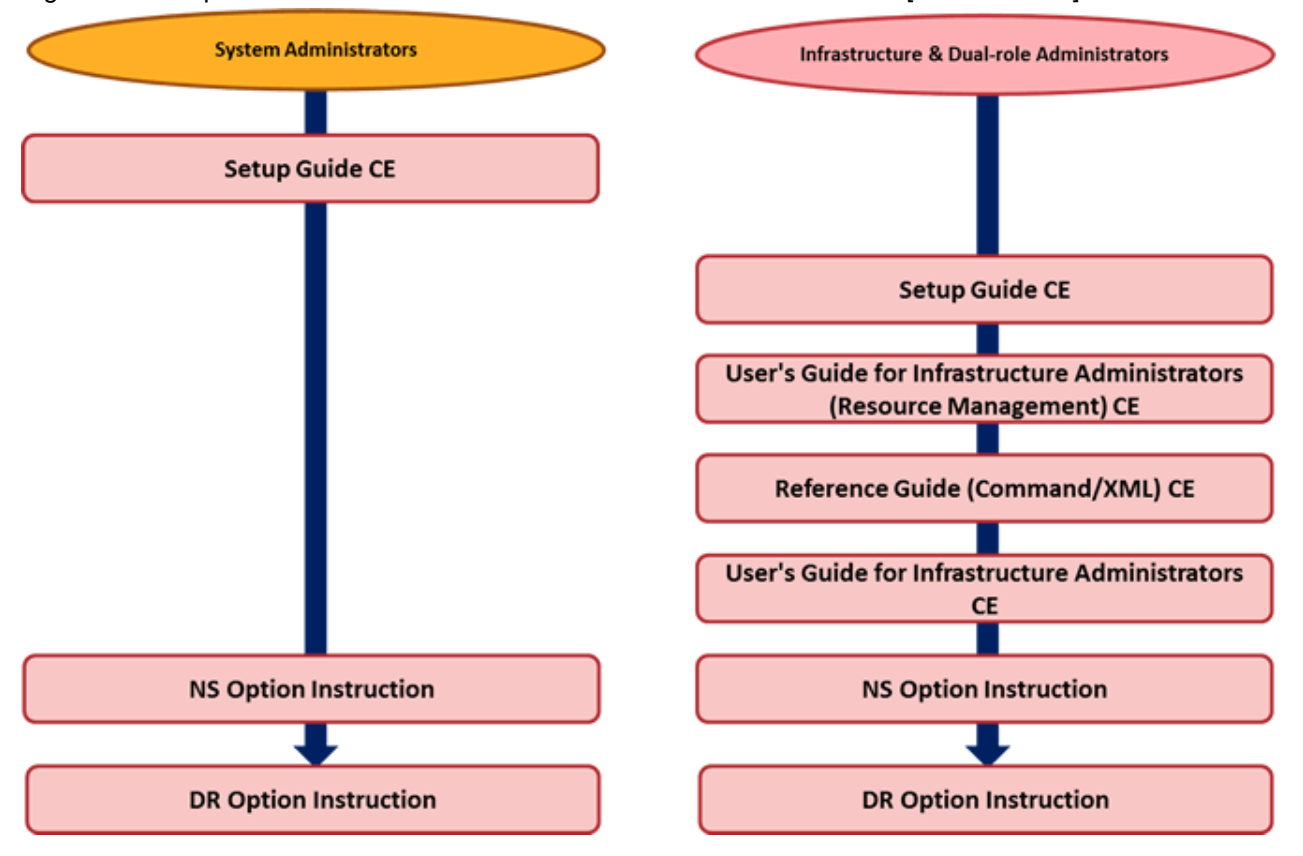

Table 2.4 Setup of FUJITSU Software ServerView Resource Orchestrator by System Administrators [Cloud Edition]

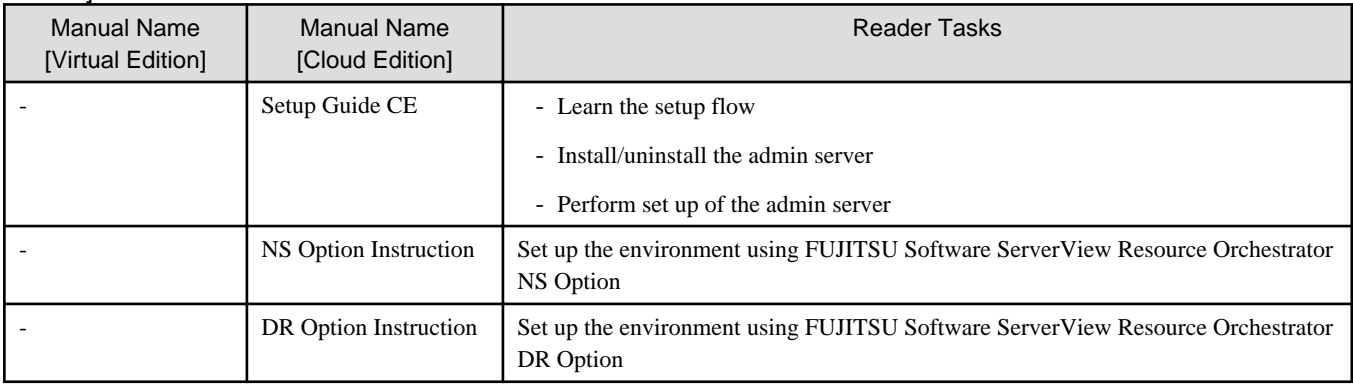

Table 2.5 Setup of FUJITSU Software ServerView Resource Orchestrator by Infrastructure Administrators [Cloud Edition]

| ∟чแง⊓<br><b>Manual Name</b><br>[Virtual Edition] | <b>Manual Name</b><br>[Cloud Edition]                                               | <b>Reader Tasks</b>                                                                                                    |
|--------------------------------------------------|-------------------------------------------------------------------------------------|----------------------------------------------------------------------------------------------------|
| $\overline{\phantom{a}}$                         | Setup Guide CE                                                                      | - Learn the setup flow                                                                                                    |
|                                                  |                                                                                     | - Perform setup of managed servers                                                                                                    |
|                                                  | User's Guide for<br>Infrastructure<br>Administrators<br>(Resource<br>Management) CE | Perform operations on the [Resource] tab of the ROR console                                                                                                    |
|                                                  | Reference Guide<br>(Command/XML) CE                                                 | Learn how to use the commands provided by Resource Orchestrator                                                                                                    |
|                                                  | User's Guide for<br>Infrastructure<br>Administrators CE                             | Perform operations on the following tabs of the ROR console:<br>- Home<br>- Dashboard (Pool Conditions)<br>- Dashboard (System Conditions)<br>- Dashboard (Capacity Planning)<br>- Templates<br>- L-Platform<br>- Request<br>- Tenants<br>- Usage Charges<br>- Account |
|                                                  | NS Option Instruction                                                               | Set up the environment using FUJITSU Software ServerView Resource Orchestrator<br>NS Option                                                                                                    |
|                                                  | DR Option Instruction                                                               | Set up the environment using FUJITSU Software ServerView Resource Orchestrator<br>DR Option                                                                                                    |

# **Operating FUJITSU Software ServerView Resource Orchestrator**

Figure 2.7 Operation of FUJITSU Software ServerView Resource Orchestrator [Virtual Edition]

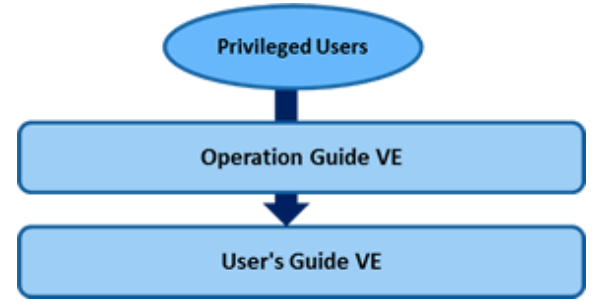

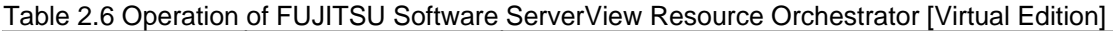

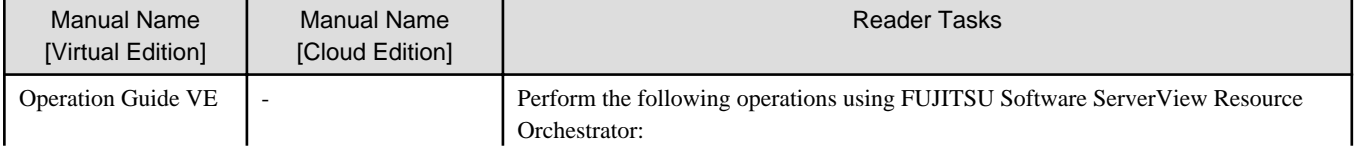

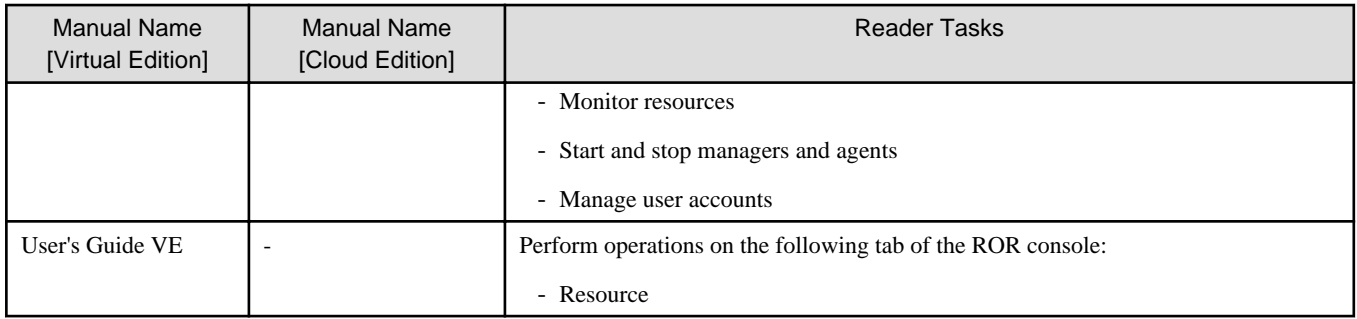

Figure 2.8 Operation of FUJITSU Software ServerView Resource Orchestrator [Cloud Edition]

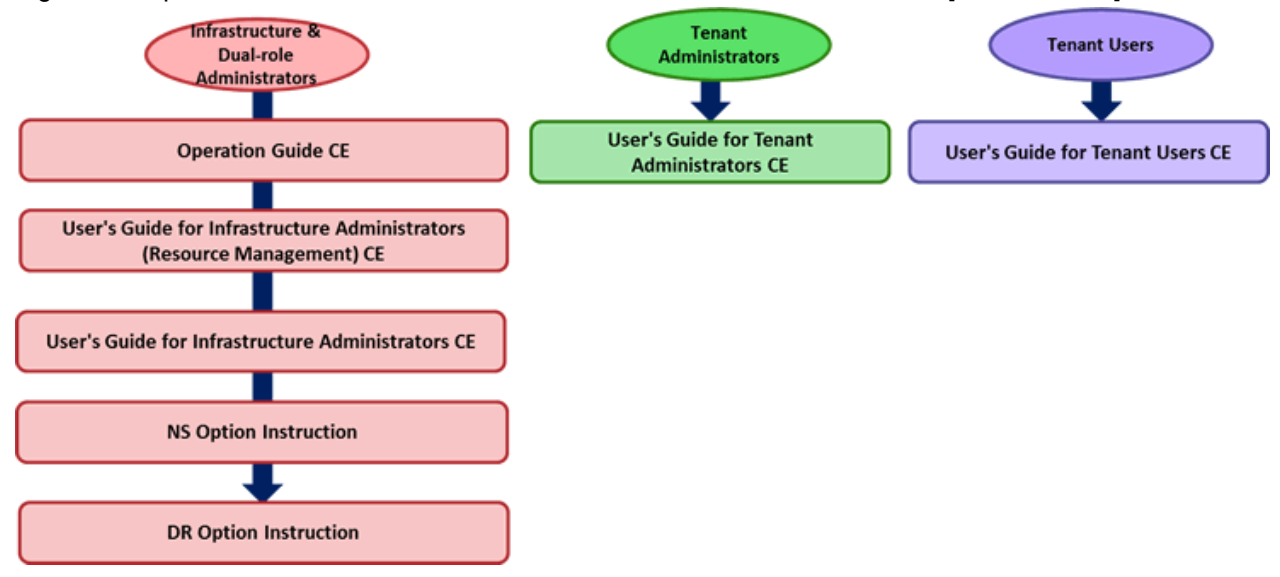

Table 2.7 Operation of FUJITSU Software ServerView Resource Orchestrator by Infrastructure Administrators [Cloud Edition]

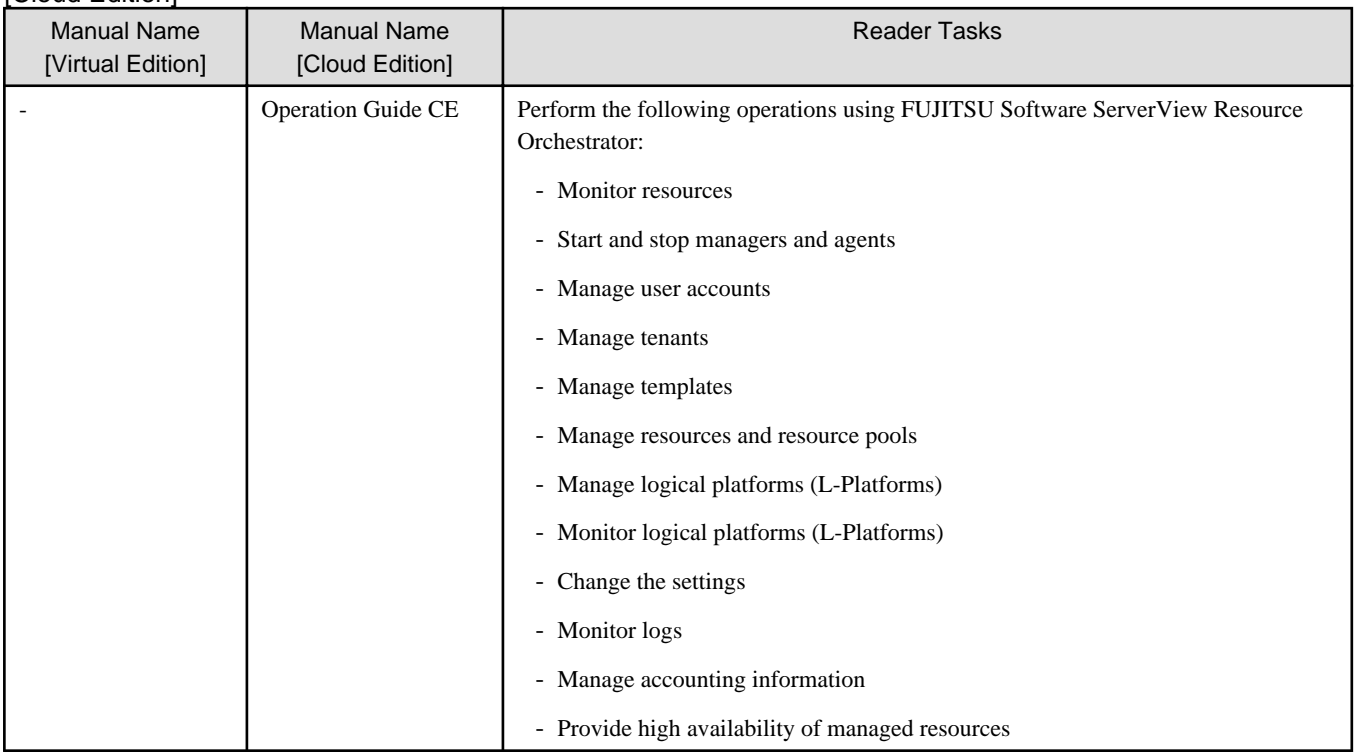

| <b>Manual Name</b><br>[Virtual Edition] | <b>Manual Name</b><br>[Cloud Edition]                                                | <b>Reader Tasks</b>                                                                                                    |
|-----------------------------------------|--------------------------------------------------------------------------------------|----------------------------------------------------------------------------------------------------|
|                                         | User's Guide for<br>Infrastructure<br><b>Administrators CE</b>                       | Perform operations on the following tabs of the ROR console:<br>- Home<br>- Dashboard (Pool Conditions)<br>- Dashboard (System Conditions)<br>- Dashboard (Capacity Planning)<br>- Templates<br>- L-Platform<br>- Request<br>- Tenants<br>- Usage Charges<br>- Account |
|                                         | User's Guide for<br>Infrastructure<br>Administrators<br>(Resource)<br>Management) CE | Perform operations on the following tab of the ROR console:<br>- Resource                                                                                                    |
|                                         | NS Option Instruction                                                                | Ensure the network security of logical platforms (L-Platforms) using FUJITSU<br>Software ServerView Resource Orchestrator NS Option                                                                                                    |
|                                         | DR Option Instruction                                                                | Operate the Disaster Recovery environment using FUJITSU Software ServerView<br><b>Resource Orchestrator</b>                                                                                                    |

Table 2.8 Operation of FUJITSU Software ServerView Resource Orchestrator by Tenant Administrators [Cloud Edition]

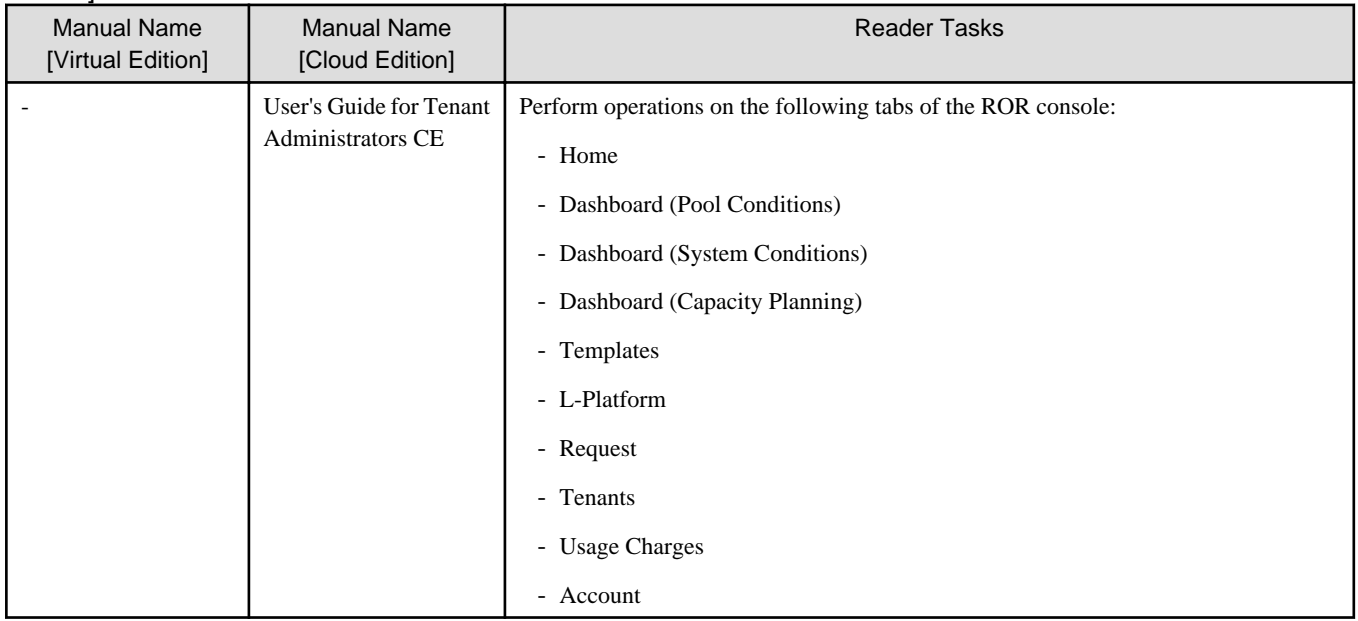

| <b>Manual Name</b><br>[Virtual Edition] | <b>Manual Name</b><br>[Cloud Edition]      | <b>Reader Tasks</b>                                                                                                    |
|-----------------------------------------|--------------------------------------------|----------------------------------------------------------------------------------------------------|
|                                         | User's Guide for Tenant<br><b>Users CE</b> | Perform operations on the following tabs of the ROR console:<br>- Home<br>- System Conditions<br>- L-Platform<br>- Request<br>- Account |

Table 2.9 Operation of FUJITSU Software ServerView Resource Orchestrator by Tenant Users [Cloud Edition]

# **Performing Maintenance of FUJITSU Software ServerView Resource Orchestrator**

Figure 2.9 Maintenance of FUJITSU Software ServerView Resource Orchestrator [Virtual Edition]

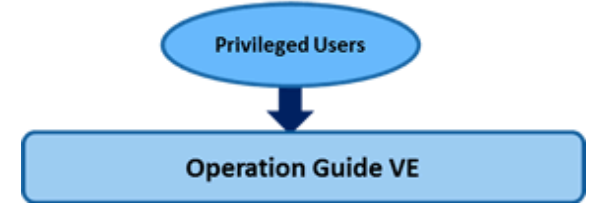

Figure 2.10 Maintenance of FUJITSU Software ServerView Resource Orchestrator [Cloud Edition]

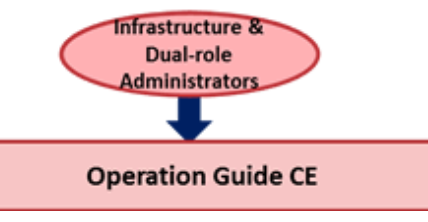

Table 2.10 Maintenance of FUJITSU Software ServerView Resource Orchestrator [Virtual Edition] [Cloud Edition]

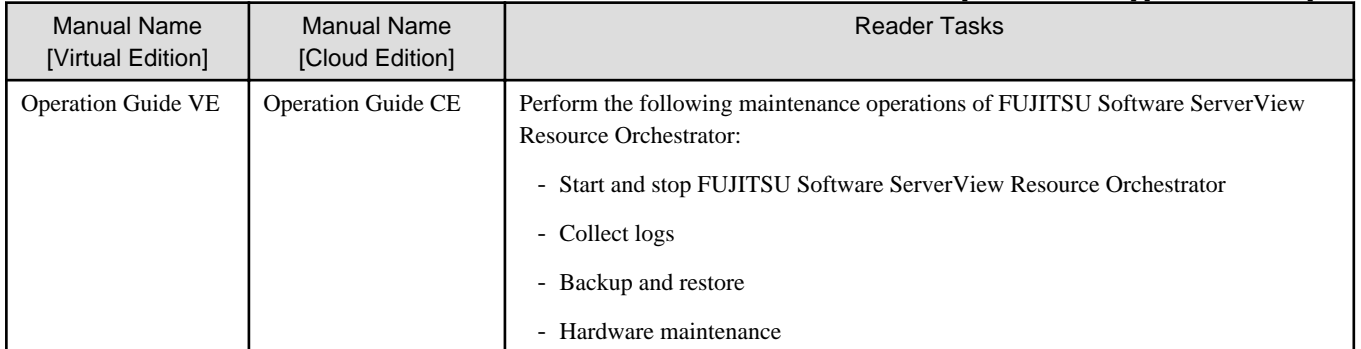

# <span id="page-24-0"></span>**Troubleshooting Problems in FUJITSU Software ServerView Resource Orchestrator**

Figure 2.11 Troubleshooting Problems in FUJITSU Software ServerView Resource Orchestrator [Virtual Edition]

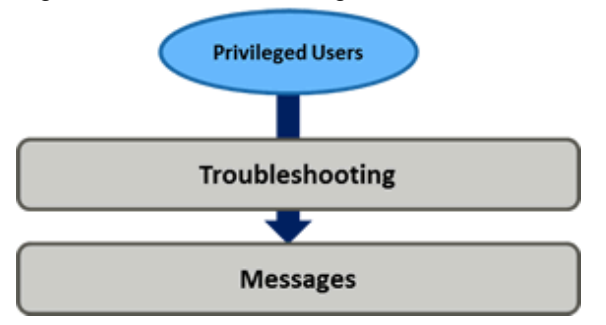

Figure 2.12 Troubleshooting Problems in FUJITSU Software ServerView Resource Orchestrator [Cloud Edition]

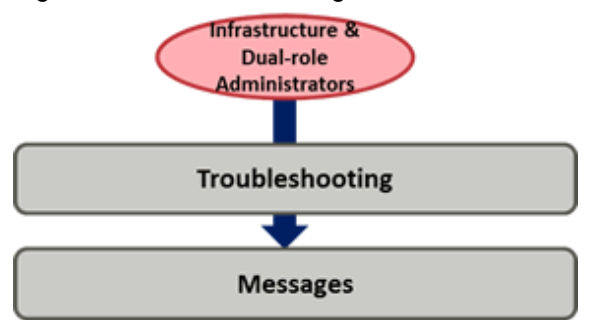

Table 2.11 Troubleshooting Problems in FUJITSU Software ServerView Resource Orchestrator [Virtual Edition] [Cloud Edition]

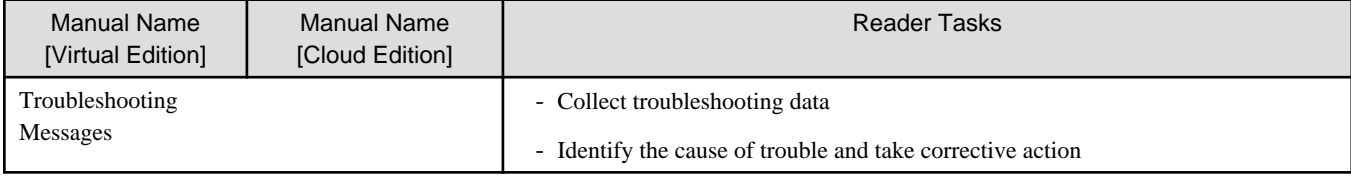

# **2.2 Symbols Used in the Manuals**

This section explains the symbols used in the Resource Orchestrator manuals.

The following symbols are used in Resource Orchestrator.

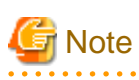

This symbol indicates points that require particular attention. **P** Point This symbol indicates information that is useful to know. <u>. . . . . . . . . . .</u> Information . . . . . . . . . . .  $\frac{1}{2}$  $\mathbf{1}$ This symbol indicates information that is helpful to know. 

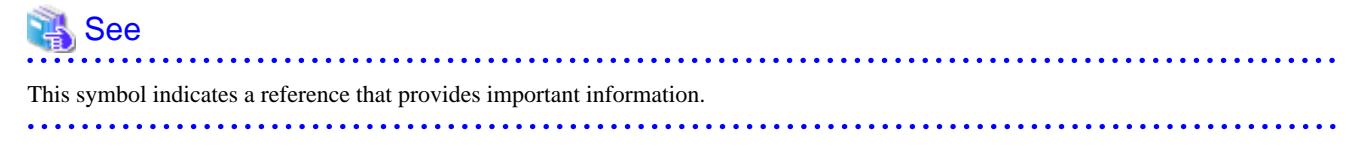

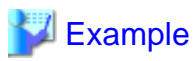

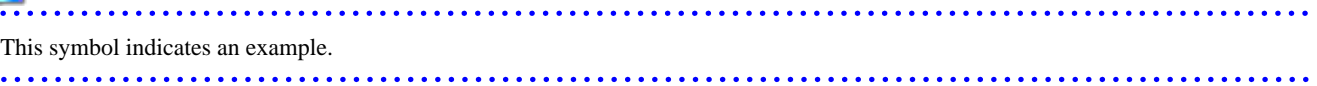